## **Anleitung zur Registrierung für die Web-App My Privilege**

Um sich für die My Privilege App zu registrieren, besuchen Sie die Website [www.my-privilege.com](http://www.my-privilege.com/) und klicken Sie auf das Wort HIER im Satz "Für Ihr erstes Einloggen klicken Sie HIER."

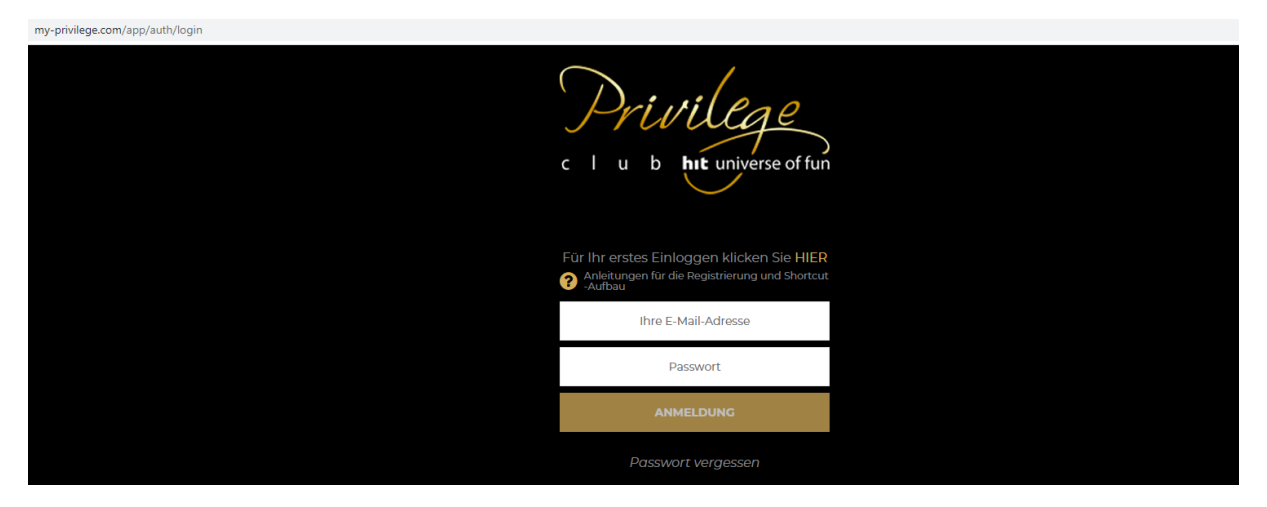

Füllen Sie alle Eingabefelder aus – geben Sie Ihre E-Mail-Adresse, die Nummer Ihrer Privilege-Karte und Ihr Geburtsdatum ein. Klicken Sie dann auf den Button "Account erstellen".

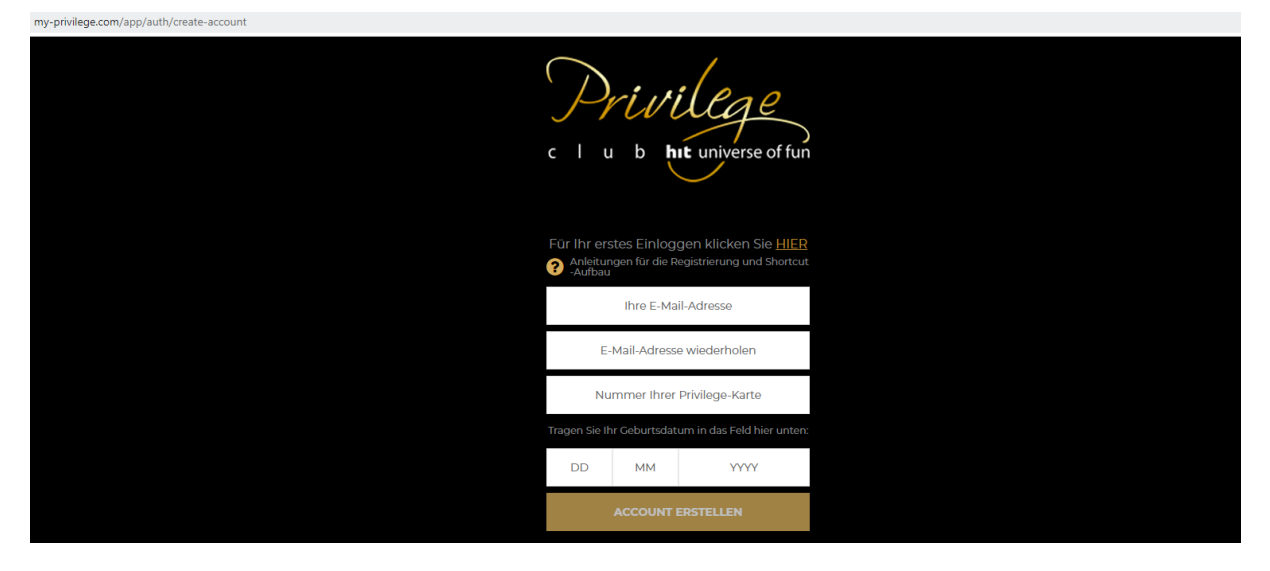

Sie werden die folgende Mitteilung sehen:

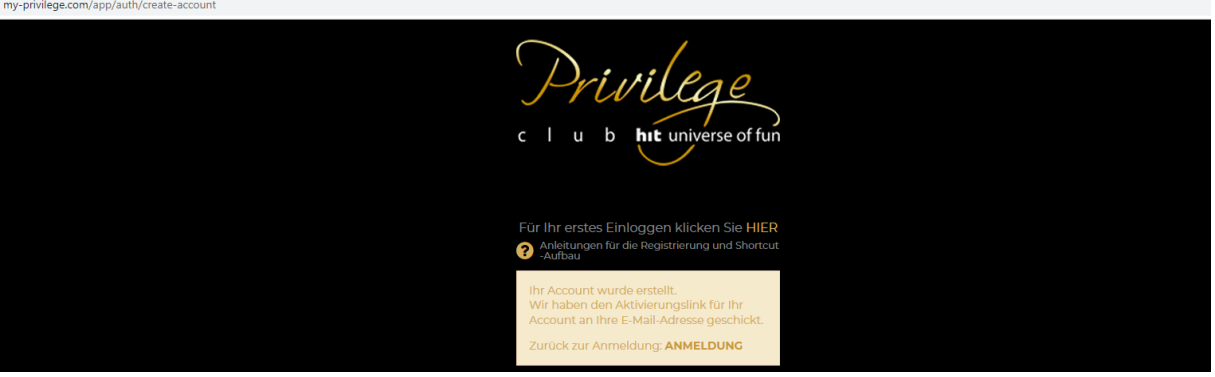

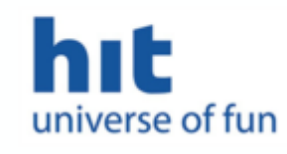

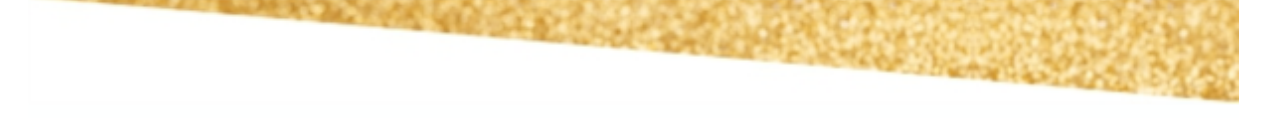

## Lieber Herr/Liebe Frau JANJA,

vielen Dank, dass Sie sich für unsere My Privilege-App entschieden haben, mit der Sie an einer Stelle alle Informationen finden, die Sie bisher nur während Ihres Besuchs in den Hit Casinos bekommen konnten.

Die App ermöglicht Ihnen einen guten Überblick über Ihren Punktestand, die erhaltenen Vergünstigungen und Vorteile, Freispiele, aktuelle Angebote unserer Zentren und Sie Niveau Ihrer Privilege-Karte überprüfen. Damit Ihre können auch das Kundenerfahrung wirklich erstklassig wird, bietet Ihnen unsere App auch kundenfreundliche Reservierung von Übernachtungen zu niedrigeren Preisen und die Schnellanfrage-Möglichkeit, mit der Sie im Handumdrehen mehr über Angebote, Vorteile und Dienstleistungen erfahren.

Um auf Ihre Daten zugreifen zu können, brauchen Sie ein Passwort, das Sie mit einem Klick auf den Link unten erstellen können:

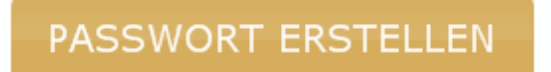

Es öffnet sich ein Fenster mit Eingabefeldern. Geben Sie das gewählte Passwort zweimal ein und klicken Sie anschließend auf den Button "Ändern".

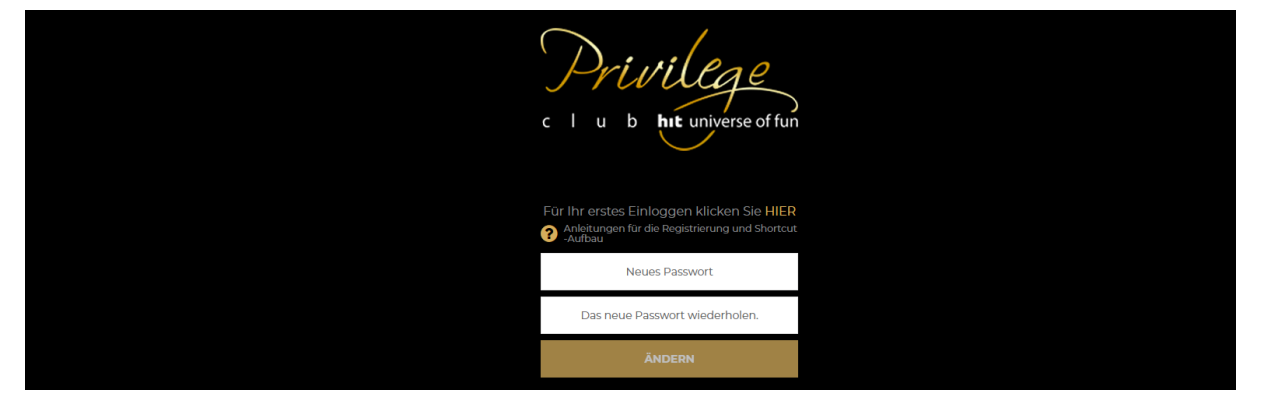

Nach erfolgreicher Eingabe des Passworts erscheint die folgende Mitteilung auf dem Bildschirm:

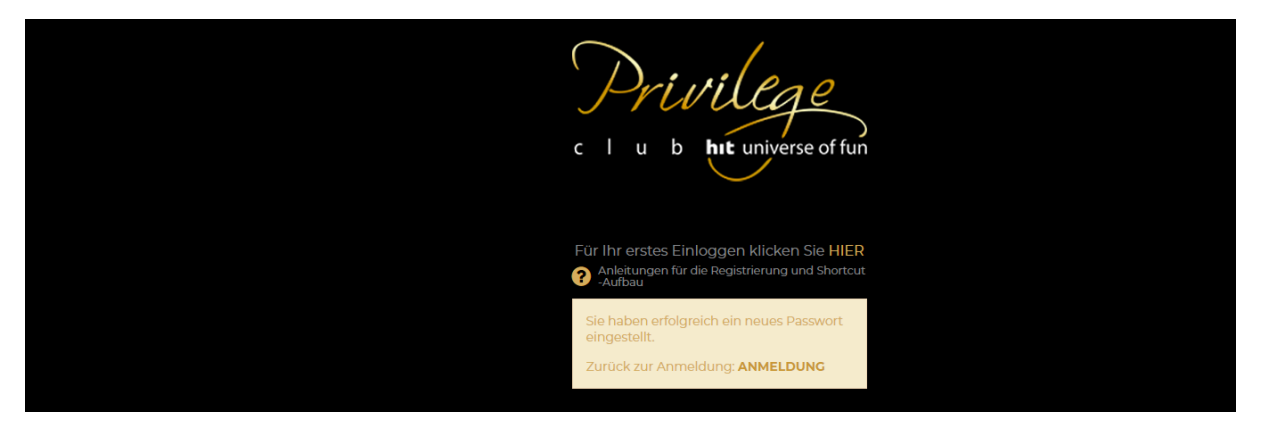

Klicken Sie auf das Wort "Anmeldung" und es öffnet sich ein Fenster mit Eingabefeldern. Geben Sie Ihre E-Mail-Adresse und Ihr Passwort ein und klicken Sie anschließend auf den Button "Anmeldung":

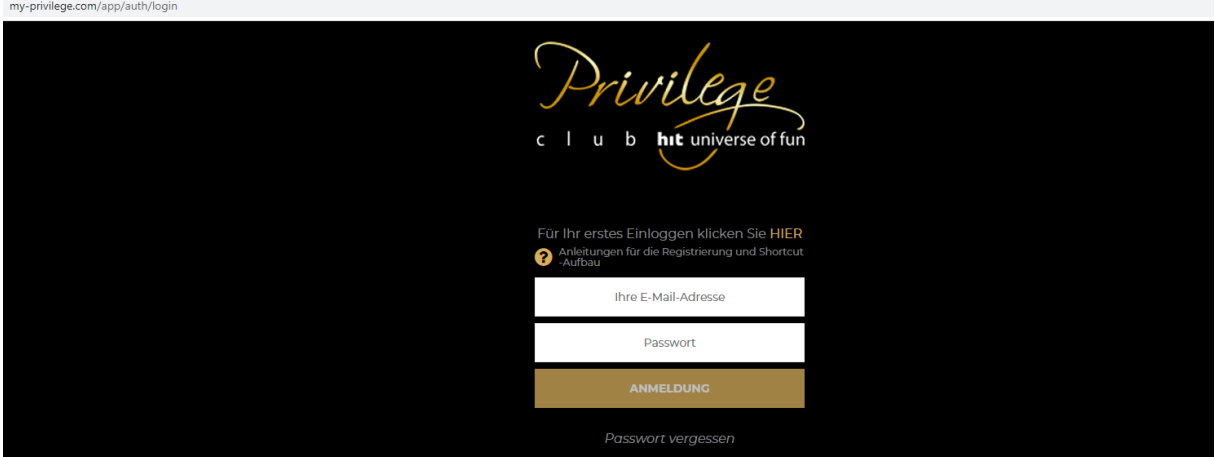

Sie erhalten jetzt den Zugang zur My Privilege App:

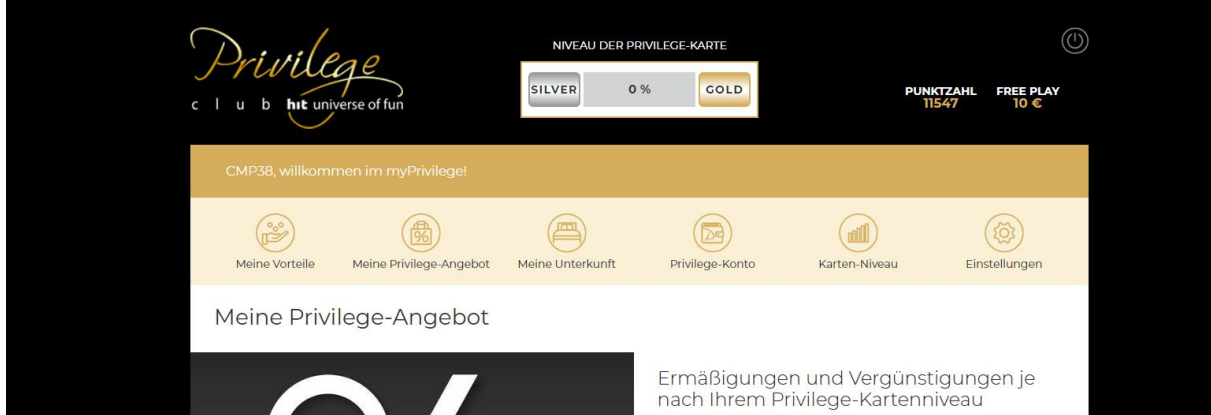

Wenn Sie über ein mobiles Gerät auf die Web-App zugreifen, empfehlen wir Ihnen, eine Verknüpfung (Shortcut) zur App auf Ihrem mobilen Gerät einzurichten, damit Sie mit nur einem Klick immer auf die App zugreifen können.

[Anleitung zum Einrichten einer Verknüp](https://my-privilege.com/app/how-to-use)fung